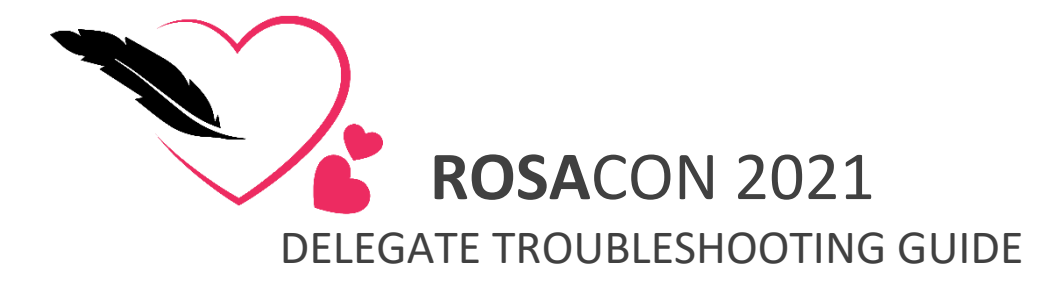

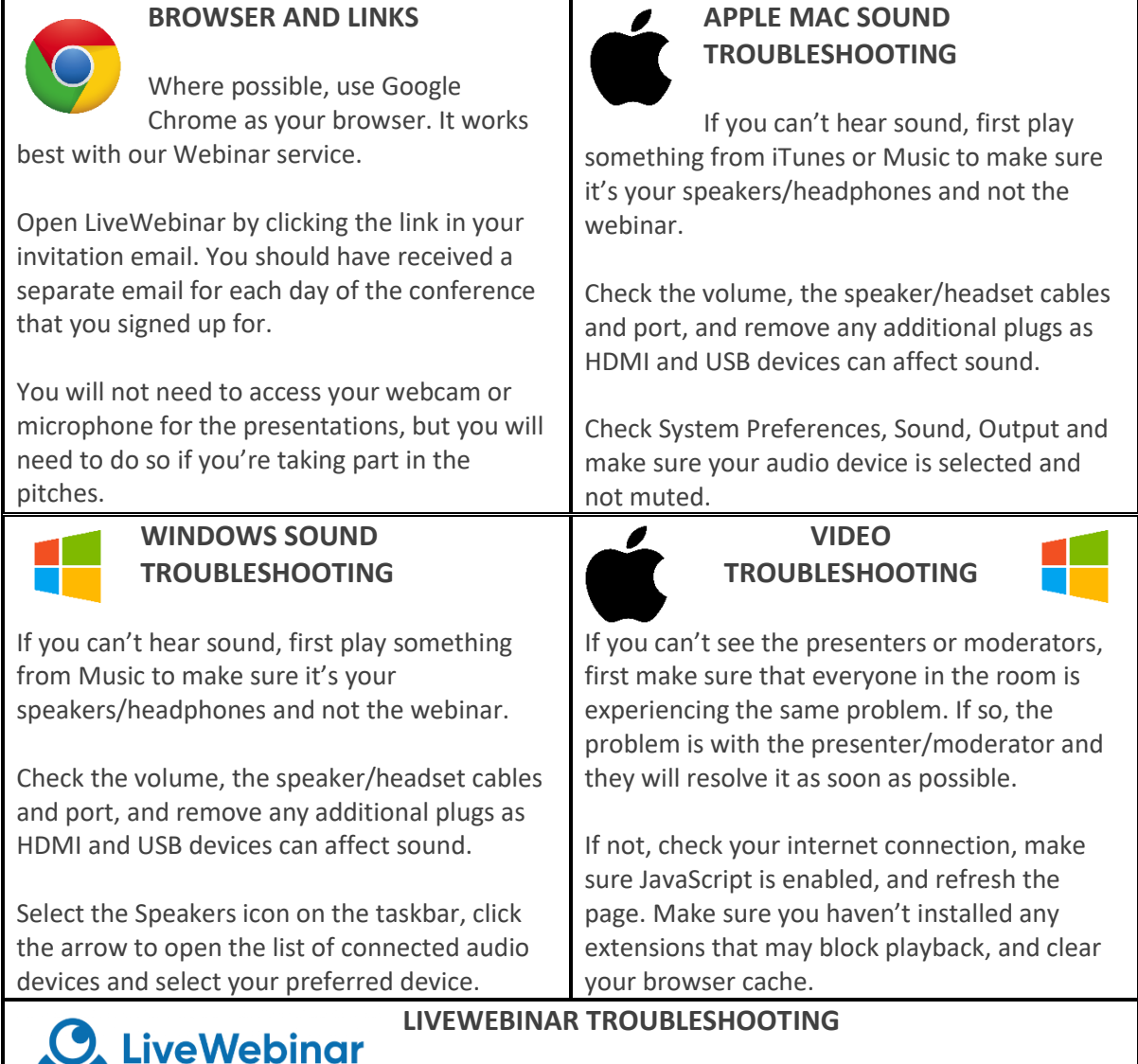

As a delegate, you will not have access to your webcam and microphone. When you first enter the room, you will be muted and have your camera switched off. You will have access to the chat and you should be able to see the presenter's screen if they are sharing a presentation and their video feeds when they're speaking.

If the video or audio is slow, frozen or not visible, please confirm in the chat whether anyone else is experiencing a similar issue. If they are, then it's either on the presenter end – in which case moderators will attempt to assist to restore the connection, or it is your internet connection or computer processing affecting it. Turning off background tasks, closing open internet tabs, and making sure that while you're streaming, no one else is using the internet to download or stream should help resolve this. If not, you will be able to watch a recording of the session afterwards.

If you lose connection at any point, you can re-join the webinar by clicking the invite link in your email.

## **PLEASE NOTE THAT MODERATORS AND PRESENTERS ARE NOT ABLE TO ASSIST YOU WITH SOFTWARE PROBLEMS. PLEASE CHECK THAT YOUR AUDIO, VIDEO PLAYBACK AND INTERNET CONNECTION ARE WORKING BEFORE THE EVENT.**